## Getting Started with The Fancy Font System

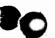

Follow these directions for a quick introduction to using the Songy Soul System:

- 1. Connect your printer and computer and turn on both machines.
- 2. Select a CP/M system disk and insert in drive A.
- 3. Insert Disk 1 of the Funcy Fond System in drive B.
- 4. Log to drive B (type underlined characters; ) is carriage return)
  A> B:)
- 5. Print a help file for starters:

  B> Pfont Pfont.hlp +fo Romn122

  After several seconds of initialization and processing,
  your printer should start printing a help file in the 12 pt. Roman font.
- 6. Now an example to show you more Songy Sont features, type:

  B> Pfont Sample ff + fo Romn12 RomnB12 RomnI123

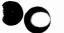

- 7. Faster, but rough draft printing, can be achieved by typing:

  B> Pfont Sample ff + fo Romn12 RomnB12 RomnI12 + rd 12
- Look at the contents of the file 'Sample ff' with an editor and compare with the printed output.
- Experiment with the file 'Sample ff' and switching the order of fonts in steps 6 & 7, for example:
   B> Pfont Sample ff + fo RomnI12 Romn12 RomnB122
- 10. Read the manual and remember to use '?' for help. For example:

  B> Pfont2

>> ?

>> <u>+fo</u> <u>Romn12</u> ?

NOTE: When using Pfont, typing 'Control-C' will always stop Pfont and return you to CP/M

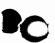